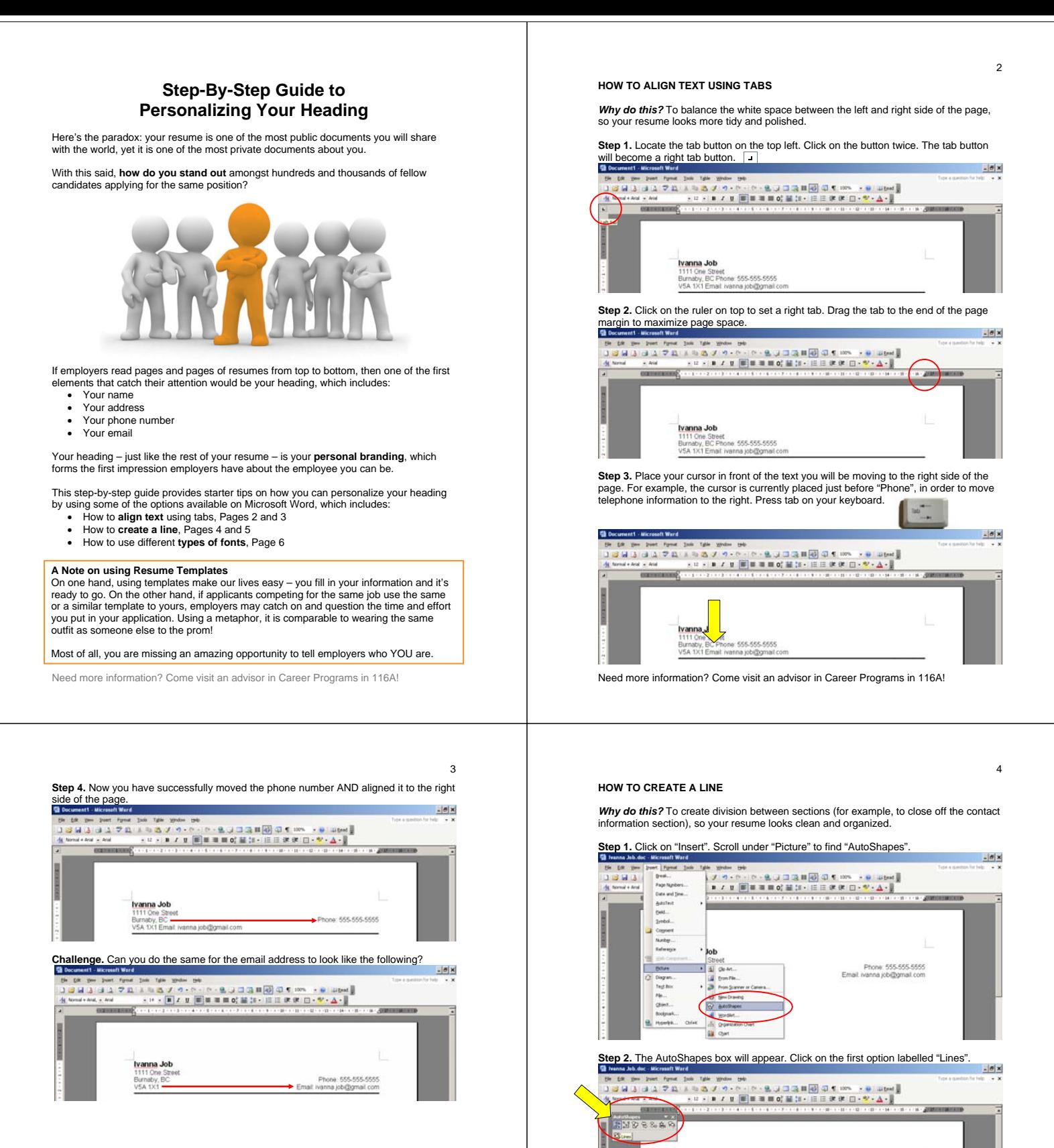

Need more information? Come visit an advisor in Career Programs in 116A!

Phone: 555-555-5555<br>Email ivanna job@gmail.com

Phone: 555-555-5<br>Email: Ivanna job@gmail

d.

 $\theta$  x

**Step 3.** Select the first line option.

 $\frac{1}{2}$ **ENDESSE**  $\sim$  . .

Ivanna Job 1111 One Street<br>Burnaby, BC<br>VSA 1X1

Ivanna Job

1111 One St<br>Burnaby, BC<br>VSA 1X1

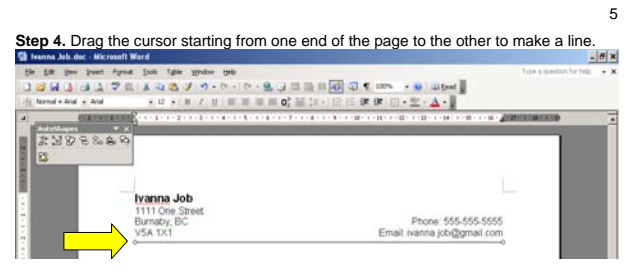

Step 5. To adjust the thickness of the line, double click on the line. A "Format<br>AutoShape" box will pop up. Select "Colours and Lines", which is the first tab. Under<br>"Line", click on style and a series of options will pop

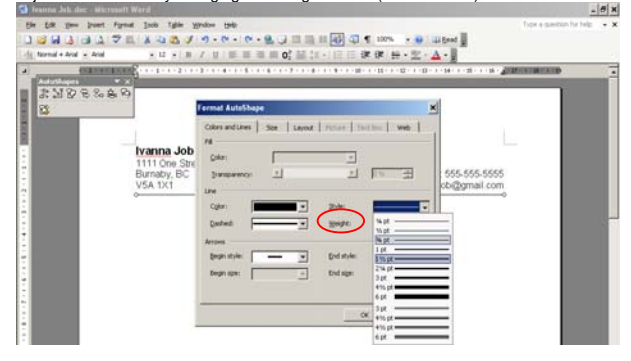

**Final Product.** Now you have created a personalized heading for both your resume and cover letter!

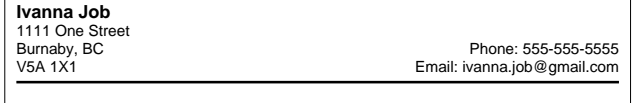

Need more information? Come visit an advisor in Career Programs in 116A!

**HOW TO USE DIFFERENT TYPES OF FONTS** 

*Why do this?* To emphasize headings, titles, and key words and make certain elements in your resume stand out.

**Be creative and play around!** There are so many ways you can alter even just a single font type, therefore be sure to explore your options and find ones that suit your personality.

**For example,** let's test the combinations we can make using one of the simplest fonts, Arial (Font Size 12):

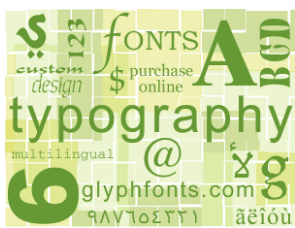

**Using the Basics** Normal

 *Italicized* 

Underlined

 **Bolded** 

 *Bolded and italicized* 

 **Bolded and underlined**

 *Italicized and underlined*

 *Bolded, italicized and underlined*

**Using the Font option** Normal, shadow<br>(available under "Format")

 $N$ onmall, emiboss (Not recommended using in a resume)

Normal, engrave (Not recommended using in a resume)

 NORMAL, SMALL CAPS NORMAL, ALL CAPS

Need more information? Come visit an advisor in Career Programs in 116A!